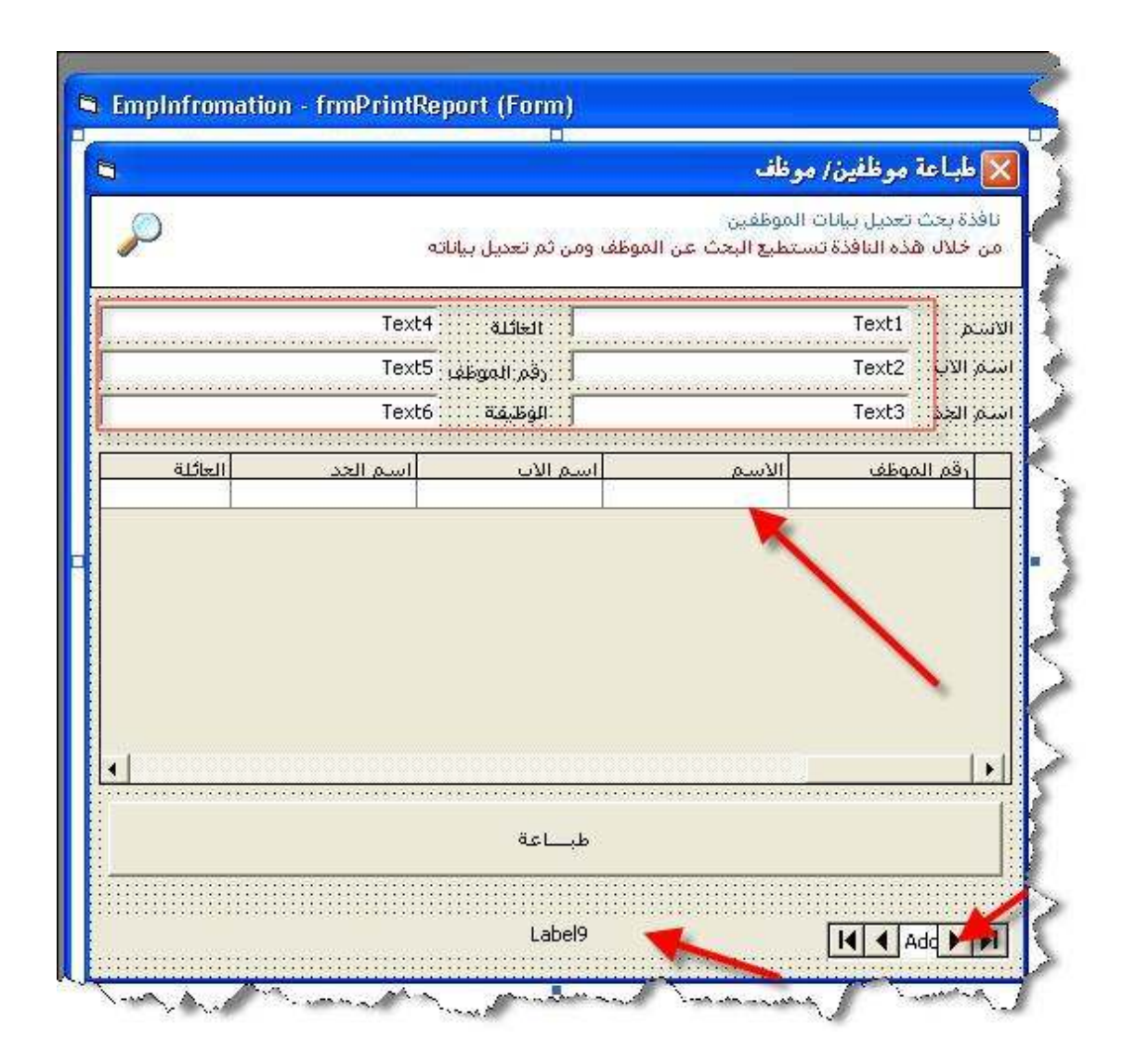

## ملاحظة ·

نريد أن نعرض في الدانا قريد البيانات التالية فقط . ( الرقم - الاسم - الوظيفة ) ولذا .. سوف نقوم بضبط خصائص الدانا قريد بالطريقة التالية :

- اضغط على الأداة DataGrid بالزر الأيمن
- واختر منها Edit لكي نضيف أعمدة ( الرقم الاسم الوظيفة ) ثلاثة أعمدة <u>فقط</u>

DataGrid  $\rightarrow$  Edit

كما في الشاشة التالية :